# **Consultorio Virtual**

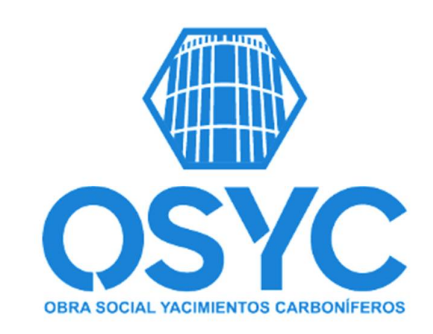

# Preguntas Frecuentes

A continuación te respondemos algunas de las inquietudes más frecuentes.

# **¿Qué es el Consultorio Virtual?**

**Consultorio Virtual OSYC**, es el servicio de consultas médicas de distintas especialidades, a las que puedes acceder de manera online desde el celular, notebook, pc o tablet, tanto los afiliados de OSYC, como los beneficiarios de los distintos prestadores de salud con los cuales tenemos convenio vigente.

### **Muy Importante**

Éste no es un servicio para asistencia médica en casos de urgencias o emergencias. Dichos casos necesitan ser asistidos por guardias y/o servicios de ambulancia. Ante una situación de emergencia con riesgo de vida debe contactar o trasladar urgente al paciente a los servicios de emergencias de su localidad.

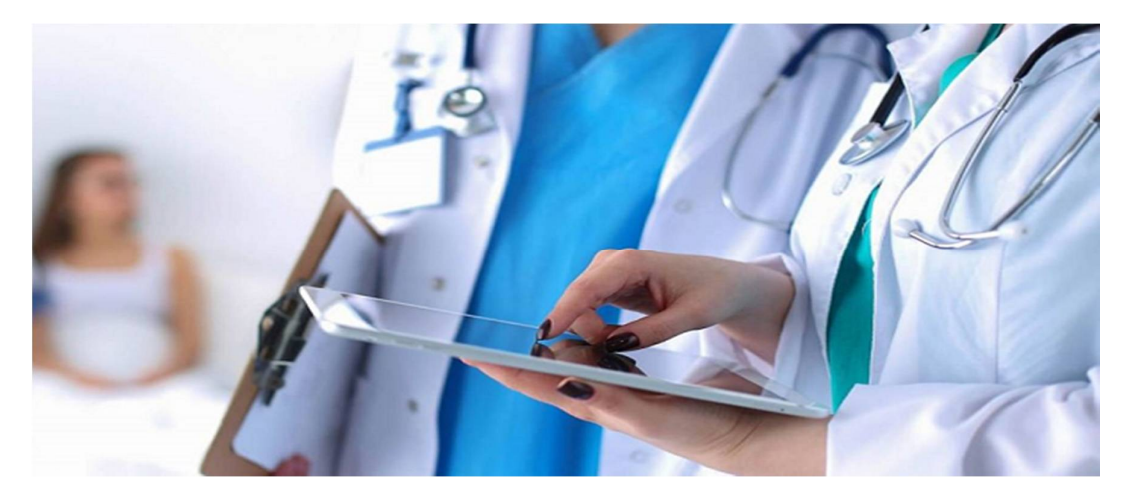

# **¿Como funciona el Consultorio Virtual?**

Ingresa a Consultorio Virtual OSYC: (podes ingresar desde la web de OSYC, desde tu pc o celular, tan solo haciendo click en **: Consultorio Virtual**).

Completa y actualizada tus datos de contacto en el formulario

Actualiza tu contraseña

Recibirás la confirmación en tu mail. Listo! Ya puedes acceder a la teleconsulta.

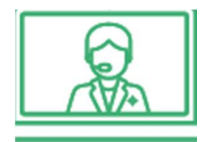

**Consultorio Virtual OSYC** ofrece la posibilidad de acceder a una video consulta médica online, solicitando en primer instancia un **turno**, con médicos de todas las especialidades, que iremos agregando gradualmente.

#### **¿Quienes pueden acceder al servicio?**

Nuestro servicio se encuentra disponibles para los beneficiarios que tenemos activos en padrón. Dado el caso que no le permita acceder al servicio, comunicarse con la delegación correspondiente para realizar el reclamo. En todos los casos, deberá exhibir su documento de identidad, para validar y acceder a la prestación médica.

Nuestra plataforma fue creada para conectar rapidamente Médicos con Afiliados de forma simple y segura, para que puedas realizar la teleconsulta lo más comodo posible, sin salir de su hogar, sin tener que hacer filas, evitando el tiempo de espera. Recibirás previo a la teleconsulta, un mail como recordatorio asi no olvidas tener tu consulta.

### **¿Puedo usar Consultorio Virtual OSYC mientras estoy viajando?**

Sí, nuestro servicio puede ser utilizado por personas de cualquier lugar del mundo. Igualmente les recomendamos que realicen la comunicación en un lugar tranquilo, con buena conexión a internet, para garantizar la transmisión de forma efectiva. Se sugiere tener un conexión 4g para una mejor experiencia, de lo contrario, conexión 3g será el mínimo indispensable para tal fin. *Es indispensable tener conexión a Internet.*

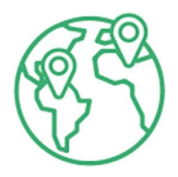

# **¿Puedo calificar la atención recibida?**

Sí, cada afiliado imperativamente previo a finalizar la consulta, deberá calificar rapidamente como fue que el médico llevo a cabo la cita. Podrá elegir de 1 a 5 estrellas para calificar y también puede escribir texto para ampliar la experiencia.

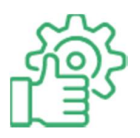

### **¿Cual es el modo Noche/nocturno que posee la plataforma?**

Automaticamente la plataforma pasa a este formato luego de las 18 hs, para permitir una mejor experiencia de usuario, cuidar la bateria del dispositivo, sin perder la performance de la teleconsulta.

### **¿Mi historia clínica queda guardada?**

Asi es, vinculamos los registros generados en la consulta online con nuestra base de datos (y servidores), de tal forma que cada nuevo hito será incluido en su historia clínica general, para tenerla actualizada.

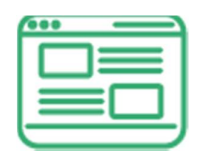

#### **Muy importante :**

Debe permitir el uso de micrófono y de cámara de su dispositivo, para poder realizar la teleconsulta. Es imperativo aceptar y permitir acceso.

Una vez finalizada la consulta, verá que la cámara se apaga automáticamente.

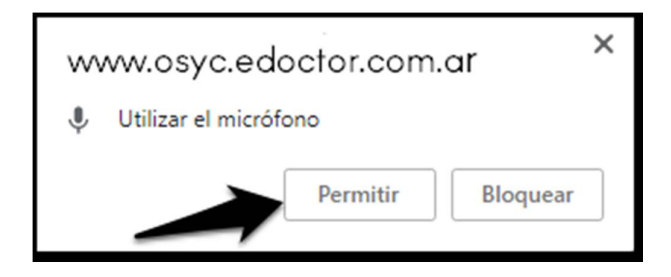

# **Recomendaciones de Uso y Accesibilidad**

Puede acceder a la Plataforma, utilizando los dispositivos : PC – NOTEBOOK – TABLET – CELULAR ANDROID o IPHONE.

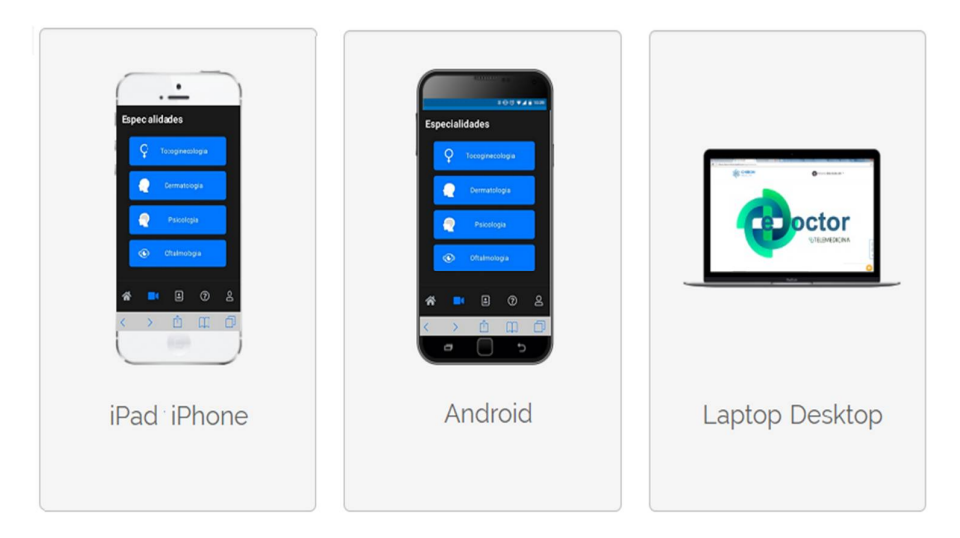

# **Navegadores Recomendados para cada Dispositivo Móvil**

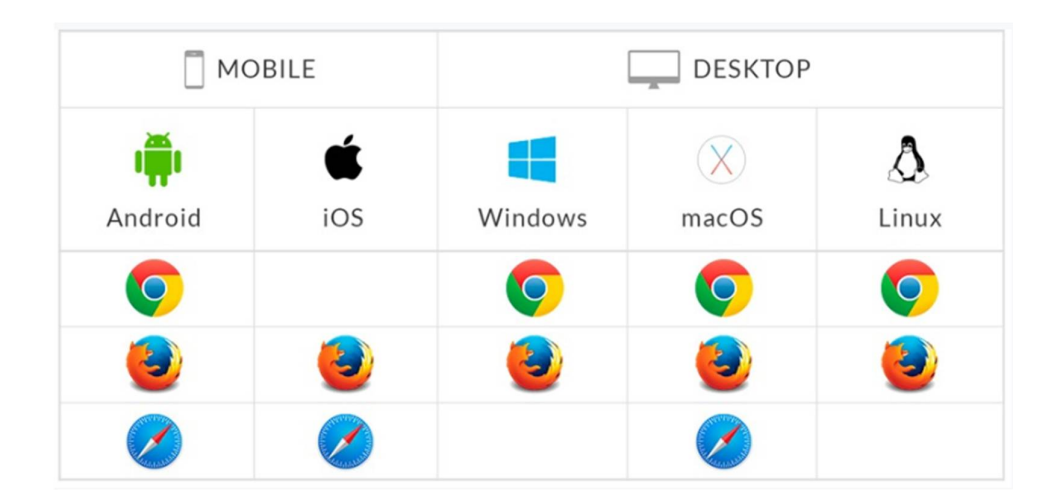

**Pasos para acceder a la Plataforma:**

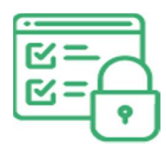

Para ingresar por 1° vez a Consultorio Virtual, deberás indicar tu DNI y como clave : **osycafiliado.** 

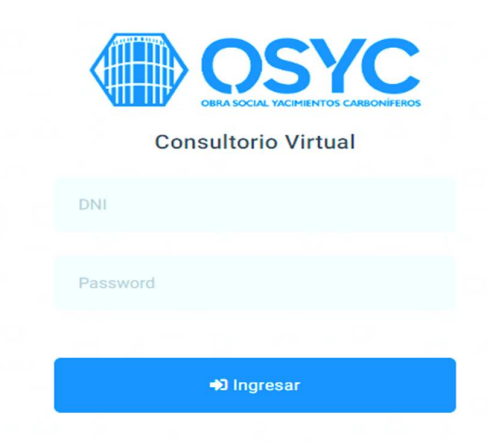

Luego el Sistema lo llevará a un formulario donde deberá indicar su email de contacto y nueva contraseña, que deberá reconfirmar. Dicha contraseña podés cambiar cuantas veces quieras, dado el caso que la olvides, el Sistema te permite recuperarla enviándola a tu email.

**Importante: Debe constar de 6 caracteres o mas dicha contraseña.**

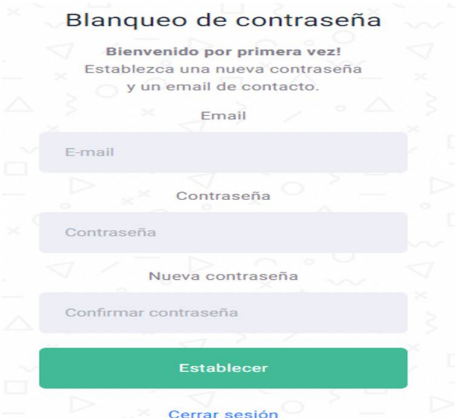

Luego de estos 2 pasos, accederá al Menú Principal. Te describimos la función de cada ítem.

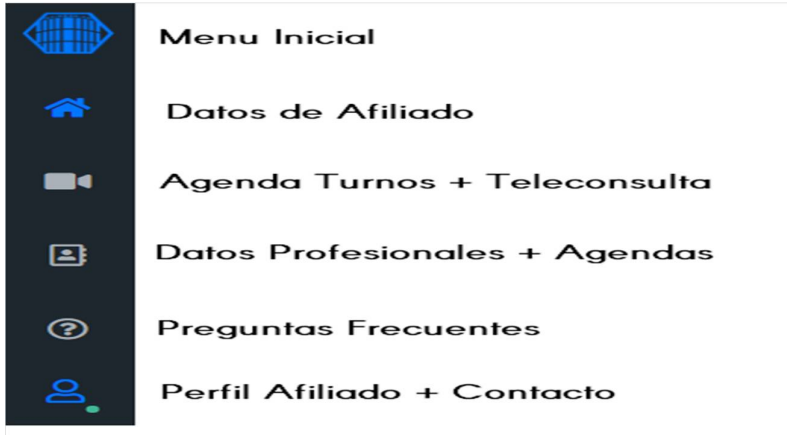

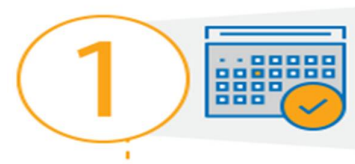

Ingresá a la web de OSYC, Consultorio Virtual Indicá email y tu contraseña personal.

Para solicitar un Turno clickeá en el icono de la camara del menú izquierdo  $\omega$ en donde se abrirá una Agenda de Turnos.

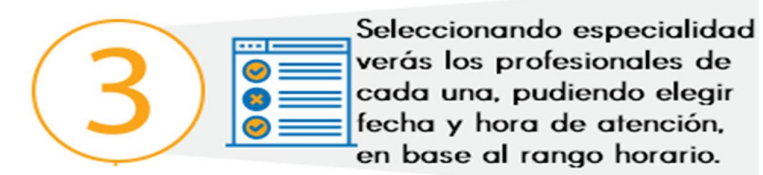

El Sistema te muestra solo los horarios disponibles. Una vez realizada la operación, confirmas turno Recibirás un email de Confirmación.

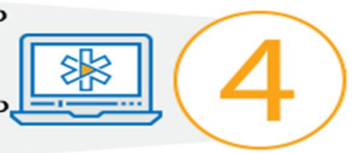

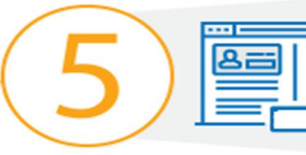

El día agendado para Turno ingresás al Consultorio Virtual, Videoconsultas y aguardas ser atendido por tu Profesional.

"Clickeas en la Camara y no olvides Permitir Acceso a Micrófono y

Video de tu Dispositivo, para tener una correcta comunicación.

No olvides calificar la atención recibida, ya que tu opinión nos sirve para ir mejorando nuestra Plataforma.

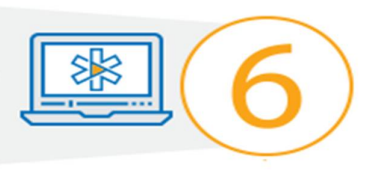

Por cualquier consulta escribinos a sistemas@osyc.org.ar para brindarte Soporte.

Obra Social de Yacimientos Carboníferos - Consultorio Virtual 2020